# <span id="page-0-0"></span> **Pagare con pagoPA**

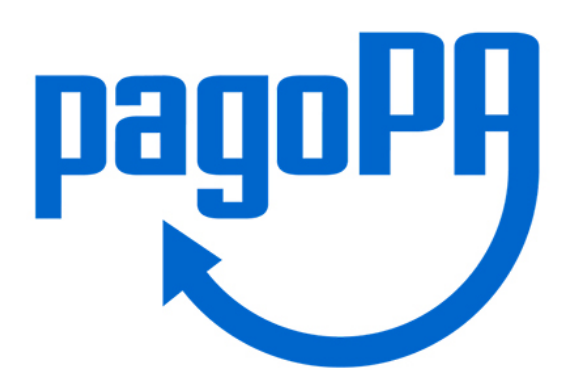

Da 1° marzo 2021, **tutti i pagamenti "a distanza" verso**

**la CCIAA Maremma e Tirreno devono essere eseguiti utilizzando** obbligatoriamente il sistema unico per i pagamenti elettronici verso le Pubbliche Amministrazioni **pagoPA** [www.pagopa.gov.it](https://www.pagopa.gov.it)

## **Non sono più consentiti quindi pagamenti con bonifico bancario o bollettino di conto corrente postale.**

**Continueranno ad essere accettati** i pagamenti in contanti, con bancomat e carte di credito effettuati allo sportello e quelli compiuti tramite il sistema prepagato Telemaco.

### **pagoPA – Modalità diretta tramite SIPA**

E' possibile effettuare pagamenti in autonomia di **alcuni servizi camerali** accedendo alla piattaforma **online SIPA (SIto PAgamenti online spontanei)**, aperta e priva di autenticazione.

Una volta inserite tutte le informazioni reperite in questo file: **Elenco dei servizi attivi per il pagamento tramite SIPA** [file PDF], premendo il tasto "Conferma pagamento" l'utente verrà reindirizzato alla piattaforma pagoPA, dove potrà procedere con il pagamento online.

## Link alla piattaforma

SIPA: **<https://pagamentionline.camcom.it/Autenticazione?codiceEnte=CCIAACCMT>**

### **[pagoPA – Diritto annuale calcola e paga >>](/node/644)**

Vademecum per il pagamento del Diritto Annuale con PagoPA [file PDF]

### **pagoPA – Modalità con avviso di pagamento**

In alternativa ai servizi erogati online o per quei servizi non compresi nella modalità pagoPA tramite

piattaforma SIPA, l'utente può richiedere agli uffici camerali di competenza l'**Avviso di pagamento** da stampare e utilizzare presso i canali fisici e online di banche e altri **Prestatori di Servizi di Pagamento (PSP)**, come ad esempio le agenzie di banca, gli home banking (CBILL), gli sportelli ATM, i punti vendita SISAL, Lottomatica e Banca 5, gli uffici postali o l'applicazione IO dal cellullare.

La procedura di pagamento anche in questo caso è veloce grazie alla lettura del **QRCode** presente sull'Avviso. L'**Avviso contiene lo IUV (Identificativo Univoco di Versamento)** che identifica univocamente il versamento in attesa di essere pagato.

## **Ecco come fare:**

- **chiedere** l'**emissione dell'Avviso di pagamento** contattando direttamente l'ufficio che rilascia il servizio;
- **attendere** dall'ufficio l'**invio via mail dell'Avviso di pagamento** contenente l'importo da pagare, i dati del richiedente e il Codice Avviso (IUV);
- **pagare il servizio tramite i [Prestatori di Servizi di Pagamento \(PSP\)](https://www.pagopa.gov.it/it/prestatori-servizi-di-pagamento/elenco-PSP-attivi/)** aderenti al circuito pagoPA.

Per ulteriori informazioni contattare direttamente l'Ufficio che eroga il servizio: [elenco delle](#page-0-0) [caselle di posta elettronica](#page-0-0) [file PDF]

Stampa in PDF

[PDF](https://lg.camcom.it/print/pdf/node/711)

Ultima modifica

Lun 18 Mar, 2024

Condividi

Reti Sociali

Quanto ti è stata utile questa pagina?

Average: 3 (4 votes) Select rating erage: 3 (4 vote

Rate Give it 2/5  $\overline{\phantom{a}}$ al $\overline{\phantom{a}}$